# **Configurable Entities**

- [Introduction](#page-0-0)
- [Default Entity Models](#page-0-1)
- <sup>o</sup> [Research Entities](#page-0-2)
	- [Journals](#page-1-0)
- [Enabling Entities](#page-1-1)
	- <sup>o</sup> [1. Configure your entity model \(optionally\)](#page-1-2)
	- [2. Import entity model into the database](#page-1-3)
	- <sup>o</sup> [3. Configure Collections for each Entity type](#page-2-0)
	- [4. Configure Submission Forms for each Entity type](#page-3-0)
		- <sup>4</sup> [4.1 Use of collection-entity-type attribute for default Submission forms per Entity Type](#page-3-1)
	- [5. Configure Workflow for each Entity type \(optionally\)](#page-4-0)
	- [6. Configure Virtual Metadata to display for related Entities \(optionally\)](#page-4-1)
- [Designing your own Entity model](#page-4-2)
	- [Thinking about the object model](#page-4-3)
	- <sup>o</sup> [Configuring the object model](#page-5-0)
	- [Configuring the metadata fields](#page-5-1)
	- <sup>o</sup> [Configuring the item display pages](#page-5-2)
	- [Configuring virtual metadata](#page-5-3)
	- [Configuring discovery](#page-6-0)
	- [Additional Technical Details](#page-6-1)
- [Versioning Support](#page-6-2)
	- [Example of the latest status of a relationship \(technical details\)](#page-6-3)
	- [Metadata fields that represent relations](#page-9-0)
	- [Configure versioning for an entity type](#page-9-1)

### <span id="page-0-0"></span>Introduction

DSpace users have expressed the need for DSpace to be able to provide more support for different types of digital objects related to open access publications, such as authors/author profiles, data sets etc. Configurable Entities are designed to meet that need.

In DSpace, **an Entity is a special type of Item which often has Relationships to other Entities**. Breaking it down with more details...

- **Entity:** Every Entity is an Item.
	- $\circ$  This means they must belong to a Collection, just like a normal Item. (Community & Collection objects are unchanged and unaffected by Entities.)
	- Normal Items are still the "default" Item, and they are unchanged. So, not every Item is an Entity.
	- Because Entities are all Items, they are immediately usable in submission/workflow process, batch import/export, OAI-PMH, etc.
- **Entity (or Item) Type:** Entities all have a "dspace.entity.type" metadata field which defines their Entity/Item "type". For example, this type may be "Person", "Project", "Publication", "Journal", etc. It's highly visible within the User Interface as a label.
- **Relationships:** Based on that "type", an Entity may be related to other Entities via a Relationship. One Entity type may support several relationship types at once. Examples of relationship types include "isPersonOfProject" or "isPublicationOfAuthor". These relationship types are named based on the Entity "type" (as you can likely tell). Relationships also appear on Entities as metadata using the "relation" schema.
- **Virtual Metadata:** Entities of different types may also have customized visualizations in the User Interface. These visualizations may also dynamically pull in metadata from related Entities. For example, a Publication entity may be displayed in the User Interface with an author name dynamically pulled in from a related Person entity. The metadata "appears" as though it is part of the Entity you are viewing, but it is dynamically pulled via the Relationship.

Entities and their Relationships are also completely configurable. DSpace provides some sample models out of the box, which you can use directly or adapt as needed.

The Entity model also has similarities with the [Portland Common Data Model \(PCDM\)](https://github.com/duraspace/pcdm/wiki), with an Entity roughly mapping to a "pcdm:Object" and existing Communities and Collections roughly mapping to a "pcdm:Collection". However, at this time DSpace Entities concentrate more on building a graph structure of relationships, instead of a tree structure.

# <span id="page-0-1"></span>Default Entity Models

DSpace currently comes with the following Entity models, both of which are defined in [dspace]/config/entities/relationship-types.xml. T hese Entity models are not used by default, but may be enabled as described below.

### <span id="page-0-2"></span>**Research Entities**

Research Entities include Person, OrgUnit, Project and Publication. They allow you to create author profiles (Person) in DSpace, and relate those people to their department(s) (OrgUnit), grant project(s) (Project) and works (Publication).

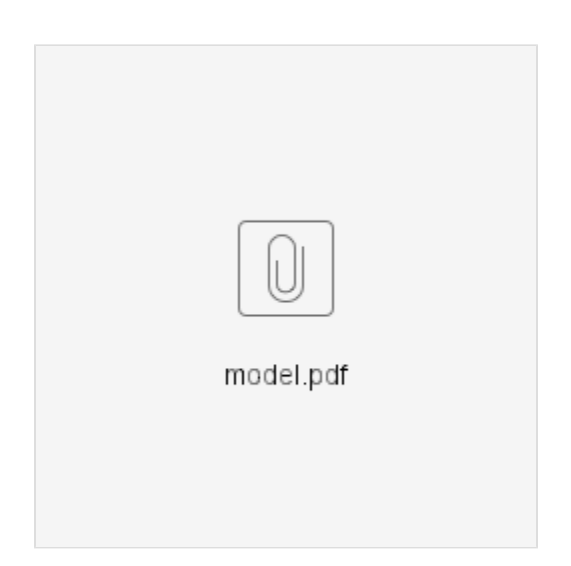

- Each publication can link to projects, people and org units
- Each person can link to projects, publications and org units
- Each project can link to publications, people and org units
- Each org units can link to projects, people and publications

#### <span id="page-1-0"></span>**Journals**

Journal Entities include Journal, Journal Volume, Journal Issue and Publication (article). They allow you to represent a Journal hierarchy more easily within DSpace, starting at the overall Journal, consisting of multiple Volumes, and each Volume containing multiple Issues. Issues then link to all articles (Publication) which were a part of that journal issue.

NOTE: that this model includes the same "Publication" entity as the Research Entities model described above. This Entity overlap allows you to link an article (Publication) both to its author (Person) as well as the Journal Issue it appeared in.

### <span id="page-1-1"></span>Enabling Entities

By default, Entities are not used in DSpace. But, as described above several models are available out-of-the-box that may be optionally enabled.

Keep in mind, there are a few DSpace import/export features that do not yet support Entities in DSpace 7.0. These will be coming in future 7.x releases. See [DSpace Release 7.0 Status](https://wiki.lyrasis.org/display/DSPACE/DSpace+Release+7.0+Status) for prioritization information, etc.

- [AIP Backup and Restore](https://wiki.lyrasis.org/display/DSDOC8x/AIP+Backup+and+Restore) does not fully support entity types or relationships. In other words, Entities are only represented as normal Items in AIPs [Importing and Exporting Items via Simple Archive Format](https://wiki.lyrasis.org/display/DSDOC6x/Importing+and+Exporting+Items+via+Simple+Archive+Format) does not fully support entity types or relationships. In other words, Entities are only
- represented as normal Items in SAF. (Note: early work to bring this support is already begun in<https://github.com/DSpace/DSpace/pull/3322>)
- [SWORDv1 Server](https://wiki.lyrasis.org/display/DSDOC8x/SWORDv1+Server) and [SWORDv2 Server](https://wiki.lyrasis.org/display/DSDOC8x/SWORDv2+Server) does not yet support Entity or relationship creation.

#### <span id="page-1-2"></span>**1. Configure your entity model (optionally)**

As described above, DSpace provides two default entity models defined in [dspace]/config/entities/relationship-types.xml. These models may be used as-is, or modified.

You can also design your own model from scratch (see "Designing your own model" section below). So, feel free to start by modifying relationshiptypes.xml, or creating your own model based on the relationship-types.dtd.

### <span id="page-1-3"></span>**2. Import entity model into the database**

In order to enable a defined entity model, it MUST be imported into the DSpace database This is achieved by using the "initialize-entities" script. The example below will import the "out-of-the-box" entity models into your DSpace installation

```
# The -f command requires a full path to an Entities model configuration file.
[dspace]/bin/dspace initialize-entities -f [dspace]/config/entities/relationship-types.xml
```
If an Entity (of same type name) already exists, it will be updated with any new relationships defined in relationship-types.xml

If an Entity (of same type name) doesn't exist, the new Entity type will be created along with its relationships defined in relationship-types.xml

Once imported into the Database, the overall structure is as follows:

- All valid Entity Types are stored in the "entity\_type" database table.
- All Relationship type definitions are stored in the "relationship\_type" database table
- All Relationships between entities get stored in the "relationship" table.
- Entities themselves are stored alongside Items in the 'item' table. Every Entity must have a "dspace.entity.type" metadata field whose value is a valid Entity Type (from the "entity type" table).

Keep in mind, your currently enabled Entity model is defined in your database, and NOT in the "relationship-types.xml". Anytime you want to update your data model, you'd update/create a configuration (like relationship-types.xml) and re-run the "initialize-entities" command.

### <span id="page-2-0"></span>**3. Configure Collections for each Entity type**

Because all Entities are Items, they MUST belong to a Collection. Therefore, the recommended way to create a different submission forms per Entity type (e.g. Person, Project, Journal, Publication, etc) is to ensure you create a Collection for each Entity Type (as each Collection can have a custom Submission Form).

- 1. Create at least one Collection for each Entity Type needing a custom Submission form. For example, a Collection for "Person" entities, and a separate one for "Publication" entities.
- 2. Edit the Collection. On the "Edit Metadata" page, use the "Entity Type" dropdown to select the Entity Type for this Collection.
	- a. This "Entity Type" selection will ensure that every Item submitted to this collection is automatically assigned that Entity type. So, it ties this Collection to that type of Entity (i.e. no other type of Entity can be submitted to this Collection).
		- i. NOTE: Entity Type is currently not modifiable after being set. This is because changing the Entity type may result in odd behavior (or errors) with in-progress submissions (as they will continue to use the old Entity Type). If you really need to modify the Entity Type, you can do so by changing the "dspace.entity.type" metadata value on the Collection object. At this time, changing that metadata field would need to be done at the database level.
		- b. NOTE: In 7.0, this "Entity Type" dropdown did not exist. In that release, you have to create a "Template Item" from that page. In the In the Template Item, add a single metadata field "dspace.entity.type". Give it a value matching the Entity type (e.g. Publication, Person, Project, OrgUnit, Journal, JournalVolume, JournalIssue). This value IS CASE SENSITIVE and it MUST match the Entity type name defined in relationship-types.xml
			- i. As of 7.1 (or above) , if you previously created a Template Item in 7.0, the "dspace.entity.type" field value will be migrated to the "Entity Type" dropdown automatically (via a database migration).
- 3. In the Edit Collection page, switch to the "Assign Roles" tab and create a "Submitters" group. Add any people who should be allowed to submit /create this new Entity type.
	- a. If you only want Administrators to create this Entity type, you can skip this step. Administrators can submit to any Collection.
- 4. If you want to hide this Collection, you can choose to only make it visible to that same Submitters group (or Administrators). This does NOT hide the Entities from search or browse, but it will hide the Collection itself.
	- a. In the Edit Collection page, switch to the "Authorizations" tab.
	- b. Add a new Authorization of TYPE\_CUSTOM, restricting "READ" to the Submitters group created above (or Administrators if there is no Submitters group). You can also add multiple READ policies as needed. WARNING: The Submitters group MUST have READ privileges to be able to submit/create new Entities.
	- c. Remove the default READ policy giving Anonymous permissions.
	- d. Assuming you want the Entities to still be publicly available, make sure the DEFAULT\_ITEM\_READ policy is set to "Anonymous"!

Obviously, how you organize your Entity Types into Collections is up to you. You can create a single Collection for all Entities of that type (e.g. an "Author Profiles" collection could be where all "Person" Entities are submitted/stored). Or, you could create many Collections for each Entity Type (e.g. each Department in your University may have it's own Community, and underneath have a "Staff Profiles" Collection where all "Person" Entities for that department are submitted/stored). A few example structures are shown below.

Example Structure based on the departments:

- Department of Architecture
	- Building Technology Program
	- <sup>o</sup> Theses Department of Architecture
- Department of Biology
	- Theses Biology
- People
- Projects

OR

- Department of Architecture
	- <sup>o</sup> Building Technology Program
	- <sup>o</sup> Theses Department of Architecture
	- <sup>o</sup> People in Department of Architecture
	- o Projects in Department of Architecture
- Department of Biology
	- Theses Biology
		- <sup>o</sup> People in Department of Biology
		- <sup>o</sup> Projects in Department of Biology

Example Structure based on the publication type:

- Books
	- <sup>o</sup> Book Chapter
	- Edited Volume o Monograph
- Theses
	- <sup>o</sup> Bachelor Thesis
	- Doctoral Thesis
	- Habilitation Thesis
	- <sup>o</sup> Master Thesis
- People

• Projects

### <span id="page-3-0"></span>**4. Configure Submission Forms for each Entity type**

You should have already created Entity-specific Collections in the previous step. Now, we just need to map those Collections to Submission processes specific to each Entity.

On the backend, you will now need to modify the [dspace]/config/item-submission.xml to "map" this Collection (or Collections) to the submission process for this Entity type.

- DSpace comes with sample submission forms for each Entity type.
	- The sample <submission-process> is defined in item-submission.xml and named based on the Entity type (e.g. Publication, Person, Project, etc).
	- The metadata fields captured for each Entity are defined in a custom step in submission-forms.xml, and named in the format "[entityType]Step" (where the entity type is camelcased). For example: "publicationStep", "personStep", "projectStep".
- Optionally, modify those sample submission forms. See [Submission User Interface](https://wiki.lyrasis.org/display/DSDOC8x/Submission+User+Interface) for hints/tips on customizing the item-submission.xml or s ubmission-forms.xml files
- As of 7.6, you can simply map each Entity Type to a specific submission form as follows in your item-submission.xml (This section already exists, just uncomment it)

```
<name-map collection-entity-type="Publication" submission-name="Publication"/>
<name-map collection-entity-type="Person" submission-name="Person"/>
<name-map collection-entity-type="Project" submission-name="Project"/>
<name-map collection-entity-type="OrgUnit" submission-name="OrgUnit"/>
<name-map collection-entity-type="Journal" submission-name="Journal"/>
<name-map collection-entity-type="JournalVolume" submission-name="JournalVolume"/>
<name-map collection-entity-type="JournalIssue" submission-name="JournalIssue"/>
```
- WARNING: If you create a new Collection using a specific Entity Type, you must currently restart your servlet container (e.g. Tomcat) for the submission form configuration to take effect for the new Collection. This is the result of a known bug where the Submission forms are cached until the servlet container is restarted. See this issue ticket:<https://github.com/DSpace/DSpace/issues/7985>
- o In 7.5 and earlier, you needed to map each Collection's handle one by one to a Submission form in item-submission.xml. Map your Collection's handle (findable on the Collection homepage) to the submission form you want it to use. In the below example, we've mapped a single Collection to each of the out-of-the-box Entity types.

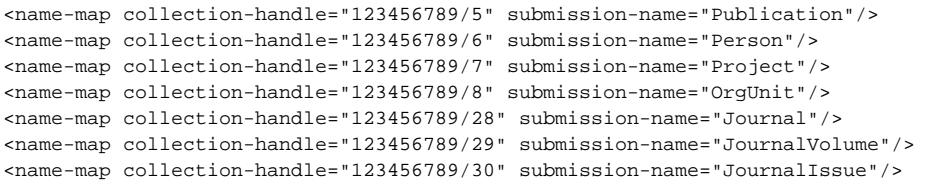

Once your modifications to the submission process are complete, you will need to quickly reboot Tomcat (or your servlet container) to reload the current settings.

#### <span id="page-3-1"></span>**4.1 Use of collection-entity-type attribute for default Submission forms per Entity Type**

Alternatively to a collection's Handle, Entities Types can be used as an attribute. So, instead of specifying the collection handle, you will need to use the co llection-entity-type attribute and what Entity Type to use (like: Person, Project). Please mind that your Collections with Entity Type need to be previously created.

```
<name-map collection-entity-type="Publication" submission-name="Publication"/>
<name-map collection-entity-type="Person" submission-name="Person"/>
<name-map collection-entity-type="Project" submission-name="Project"/>
<name-map collection-entity-type="OrgUnit" submission-name="OrgUnit"/>
<name-map collection-entity-type="Journal" submission-name="Journal"/>
<name-map collection-entity-type="JournalVolume" submission-name="JournalVolume"/>
<name-map collection-entity-type="JournalIssue" submission-name="JournalIssue"/>
```
Once your modifications to the submission process are complete, you will need to quickly reboot Tomcat (or your servlet container) to reload the current settings.

For DSpace 7.6 release it requires Tomcat Restart for every new collection

Due to the way SubmissionConfigReader is loaded into memory (on a initialize process) currently there is no implemented way to reload submission forms. So, every time you assign an entity type to a collection, or create a new collection with an associated entity type, **you will need to do a Tomcat restart** for that collection to be available at the item submission config. There is an on going fix for that. DSpace 7.6.1 introduced a fix and you don't need to do a Tomcat Restart anymore

ω

DSpace 7.6.1 adds a way to reload Submission Configs, so you no longer need to do a Tomcat Restart after creating a new collection with an entity type, or assigning to a existing one.

### <span id="page-4-0"></span>**5. Configure Workflow for each Entity type (optionally)**

The DSpace workflow can be used for reviewing all objects in the Object Model since these objects are all Items, and separate collections can be used. The workflow used for e.g. a Person Object can be configured to be identical to a publication, different from a publication, or use no workflow at all.

See [Configurable Workflow](https://wiki.lyrasis.org/display/DSDOC8x/Configurable+Workflow) for more information on configuring workflows per Collection.

### <span id="page-4-1"></span>**6. Configure Virtual Metadata to display for related Entities (optionally)**

"Virtual Metadata" is metadata that is dynamically determined (at the time of access) based on an Entity's relationship to other Entities. A basic example is displaying a Person Entity's name in the "dc.contributor.author" field of a related Publication Entity. That "dc.contributor.author" field doesn't actually exist on the Publication, but is dynamically added as "virtual metadata" simply because the Publication is linked to the Person (via a relationship).

Virtual Metadata is configurable for all Entities and all relationships. DSpace comes with default settings for its default Entity model, and those can be found in [dspace]/config/spring/api/virtual-metadata.xml. In that Spring Bean configuration file, you'll find a map of each relationship type to a metadata field & its value. Here's a summary of how it works:

The "org.dspace.content.virtual.VirtualMetadataPopulator" bean maps every Relationship type (from relationship-types.xml) to a <util: map> definition (of a given ID) also in the virtual-metadata.xml

```
<!-- For example, the isAuthorOfPublication relationship is linked to a map of ID 
"isAuthorOfPublicationMap" -->
<entry key="isAuthorOfPublication" value-ref="isAuthorOfPublicationMap"/>
```
That <util:map> defintion defines which DSpace metadata field will store the virtual metadata. It also links to the bean which will dynamically define the value of this metadata field.

```
<!-- In this example, isAuthorOfPublication will be displayed in the "dc.contributor.author" field -->
<!-- The *value* of that field will be defined by the "publicationAuthor_author" bean -->
<util:map id="isAuthorOfPublicationMap">
    <entry key="dc.contributor.author" value-ref="publicationAuthor_author"/>
</util:map>
```
A bean of that ID then defines the value of the field, based on the related Entity. In this example, these fields are pulled from the related Person entity and concatenated. If the Person has "person.familyName=Jones" and "person.givenName=Jane", then the value of "dc.contributor.author" on the related Publication will be dynamically set to "Jones, Jane.

```
 <bean class="org.dspace.content.virtual.Concatenate" id="publicationAuthor_author">
     <property name="fields">
         <util:list>
             <value>person.familyName</value>
             <value>person.givenName</value>
             <value>organization.legalName</value>
         </util:list>
     </property>
     <property name="separator">
         <value>, </value>
     </property>
     <property name="useForPlace" value="true"/>
     <property name="populateWithNameVariant" value="true"/>
</bean>
```
If the default Virtual Metadata looks good to you, no changes are needed. If you make any changes, be sure to restart Tomcat to update the bean definitions.

### <span id="page-4-2"></span>Designing your own Entity model

<span id="page-4-3"></span>When using a different entities model, the new model has to be configured an loaded into your repository

## **Thinking about the object model**

First step: identify the entity types

- Which types of objects would you want to create items for: e.g. Person, Publication, JournalVolume
- Be careful not to confuse a type with a relationship. A Person is a type, an author is a relationship between the publication and the person

Second step: identify the relationship types

- Which relationship types would you want to create between the entity items from the previous step: e.g. isAuthorOfPublication, isEditorOfPublication, isProjectOfPublication, isOrgUnitOfPerson, isJournalIssueOfPublication
- Multiple relationships between the same 2 types can be created: isAuthorOfPublication, isEditorOfPublication
- Relationships are automatically bidirectional, so no need to worry about whether you want to display the authors in a publication or the publications of an author

Third step: visualize your model

By creating a drawing of your model, you'll be able to quickly verify whether anything is missing

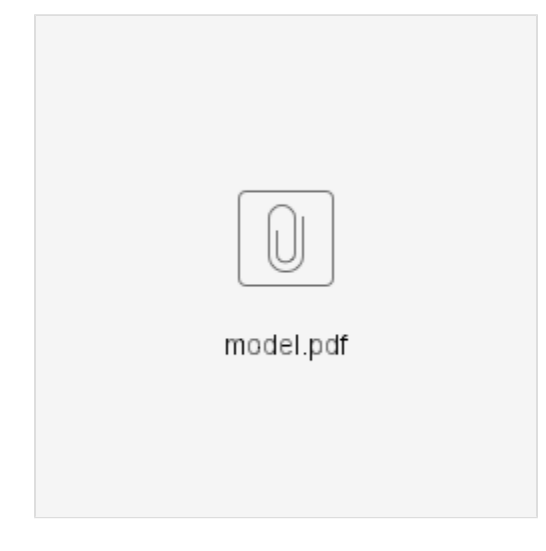

### <span id="page-5-0"></span>**Configuring the object model**

Configure the model in relationship-types.xml

- Similar to the default [relationship-types.xml,](https://github.com/DSpace/DSpace/blob/main/dspace/config/entities/relationship-types.xml) configure a relationship type per connection between 2 entity types
- Include the 2 entity type names which are being connected.
- Determine a clear an unambiguous name for the relation in both directions
- Optionally: determine the cardinality (min/max occurrences) for the relationships
- Optionally: determine default behavior for copying metadata if the relationship is deleted

### <span id="page-5-1"></span>**Configuring the metadata fields**

Determining the metadata fields to use

- Dublin Core works for publications, but not for a Person, JournalVolume, …
- There are many standards which can be easily configured: [schema.org,](http://schema.org) eurocris, datacite, ...
- Pick a schema which suits your needs

Configure the submission forms

- Add a form in [submission-forms.xml](https://github.com/DSpace/DSpace/blob/master/dspace/config/submission-forms.xml) for each entity type, containing the relevant metadata fields
- **See also [Submission User Interface](https://wiki.lyrasis.org/display/DSDOC8x/Submission+User+Interface) documentation.**
- [Configure which relationships to create](https://docs.google.com/document/d/1X0XsppZYOtPtbmq7yXwmu7FbMAfLxxOCONbw0_rl7jY/edit#heading=h.5bu9shx0j942)

### <span id="page-5-2"></span>**Configuring the item display pages**

- The metadata configuration is not specific to configurable entities.
- Similar to other customizations to the item display pages, configure in Angular which metadata fields to display and their label. A template per entity type can be created
- The relationship display is similar to the metadata configuration
- Similar to the metadata configuration: configure in Angular which relationship to display and their label

### <span id="page-5-3"></span>**Configuring virtual metadata**

- The isAuthorOfPublication relationship can be displayed for the Publication item as dc.contributor.author
- The isOrgUnitOfPerson relationship can be displayed for the Person item as organization.legalName
- This can be configured in [virtual-metadata.xml](https://github.com/DSpace/DSpace/blob/master/dspace/config/spring/api/virtual-metadata.xml)

#### <span id="page-6-0"></span>**Configuring discovery**

- Configure the discovery facets, filters, sort options, …
	- $\circ$  The facets for a Person can be job title, organization, project, ...
	- The filters for a Person can be person.familyName, person.givenName, …

### <span id="page-6-1"></span>**Additional Technical Details**

The original Entities design document is available in Google Docs at: [https://docs.google.com/document/d](https://docs.google.com/document/d/1wEmHirFzrY3qgGtRr2YBQwGOvH1IuTVGmxDIdnqvwxM/edit) [/1wEmHirFzrY3qgGtRr2YBQwGOvH1IuTVGmxDIdnqvwxM/edit](https://docs.google.com/document/d/1wEmHirFzrY3qgGtRr2YBQwGOvH1IuTVGmxDIdnqvwxM/edit)

We are working on pulling that information into this Wiki space as a final home, but currently some technical details exist only in that document.

A talk on Configurable Entities was also presented at [DSpace 7 at OR2021](https://wiki.lyrasis.org/display/DSPACE/DSpace+7+at+OR2021)

## <span id="page-6-2"></span>Versioning Support

DSpace entities **fully support versioning**. For the most part, this works like any other item. For example, when creating a new version of an item, a new item is created and all metadata values of the preceding item are copied over to the new item. Special care was taken to version relationships between entities.

### <span id="page-6-3"></span>**Example of the latest status of a relationship (technical details)**

To understand how versioning between entities with relationships works, let's walk through the following example:

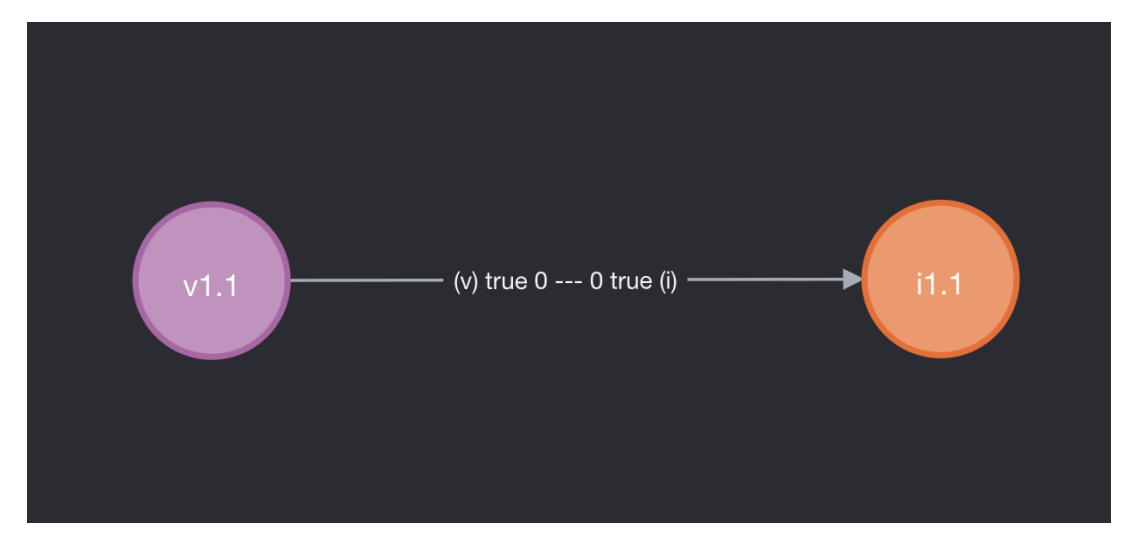

Consider Volume 1.1 (left side) and Issue 1.1 (right side). Both are archived and both are the first version. Note that on the arrow, representing the relation between the volume and the issue, two booleans and two numbers are indicated.

- The boolean on side (v) is true if and only if volume 1.1 is the latest version that is relevant to issue 1 (even though it may be possible that volume 1.2, the second version of volume 1, exists). This means that on the item page of issue 1.1, a link to the item page of volume 1.1 should be displayed. It also means that searching for (the uuid of) issue 1.1 should yield volume 1.1.
- The boolean on side (i) is true if and only if issue 1.1 is the latest version that is relevant to volume 1.1 (even though it may be possible that issue 1.1, the second version of issue 1, exists). This means that on the item page of volume 1.1, a link to the item page of issue 1.1 should be displayed. It also means that searching for (the uuid of) volume 1.1 should yield issue 1.1.
- The number on side  $(v)$  indicates the place at which the virtual metadata representing this relationship (if any) will appear on volume 1.1. E.g. using the out-of-the-box configuration in virtual-metadata.xml, metadata field publicationissue.issueNumber of issue 1.1 would appear as metadata field publicationissue.issueNumber on volume 1.1 on place 0 (i.e. as the first metadata value).
- The number on side (i) indicates the place at which the virtual metadata representing this relationship (if any) will appear on issue 1.1. E.g. using the out-of-the-box configuration in virtual-metadata.xml, metadata field publicationvolume.volumeNumber of volume 1.1 would appear as metadata field publicationvolume.volumeNumber on issue 1.1 on place 0 (i.e. as the first metadata value).

With the groundwork out of the way, let's see what happens when we create a new version of volume 1.1. The new version is not yet archived, because it still has to be edited in the submission UI.

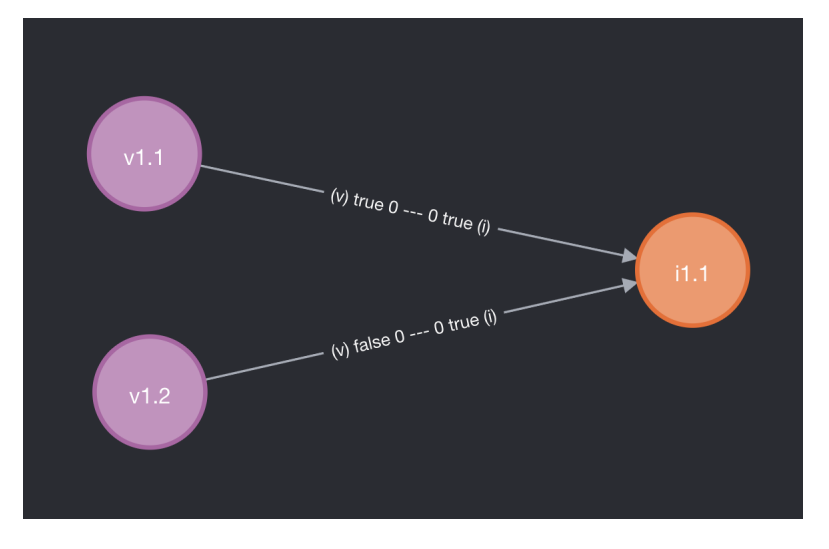

At this moment, when viewing the item page of issue 1.1, the user should only see volume 1.1 (as volume 1.2 is not yet archived). When viewing the item page of volume 1.1, nothing has changed: only a link to issue 1.1 will appear. When viewing the item page of volume 1.2 (e.g. as an admin), a link to issue 1.1 will appear as well.

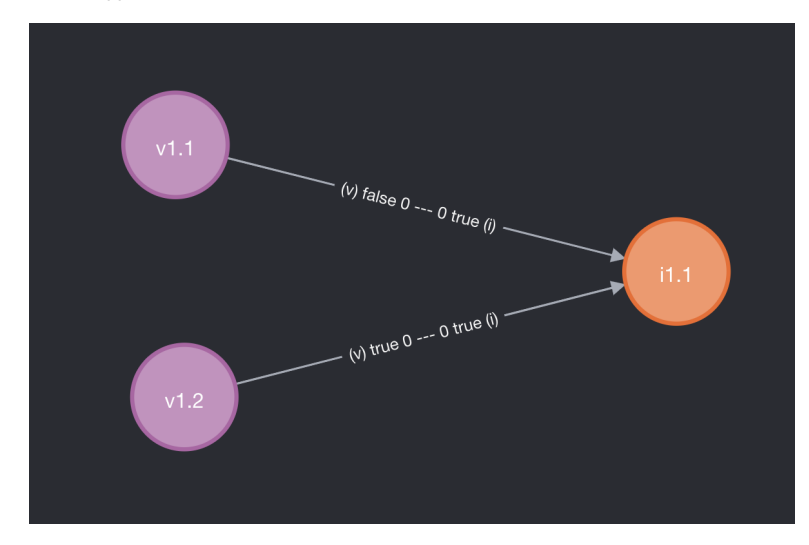

As soon as volume 1.2 is deposited (archived), the "latest status" of both volume 1.1 and volume 1.2 are updated. When viewing the item page of issue 1.1, volume 1.2 should be visible. When viewing the item pages of the volumes, nothing has changed.

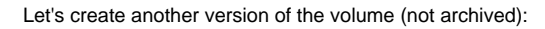

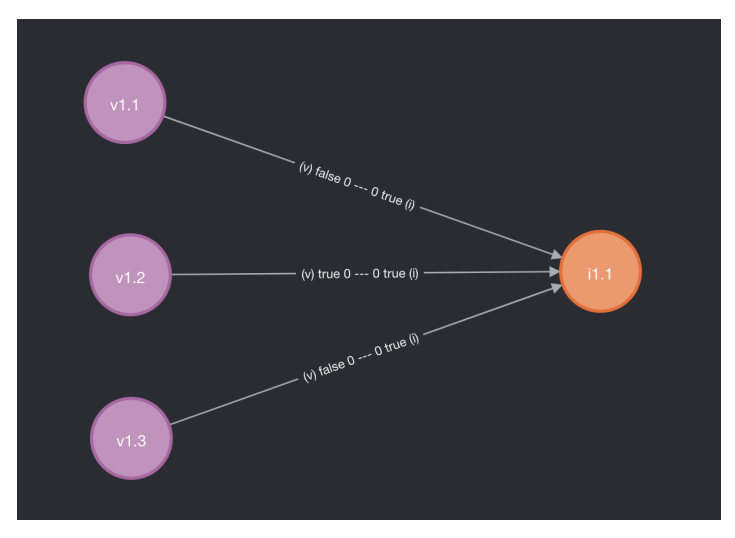

And after archiving volume 1.3:

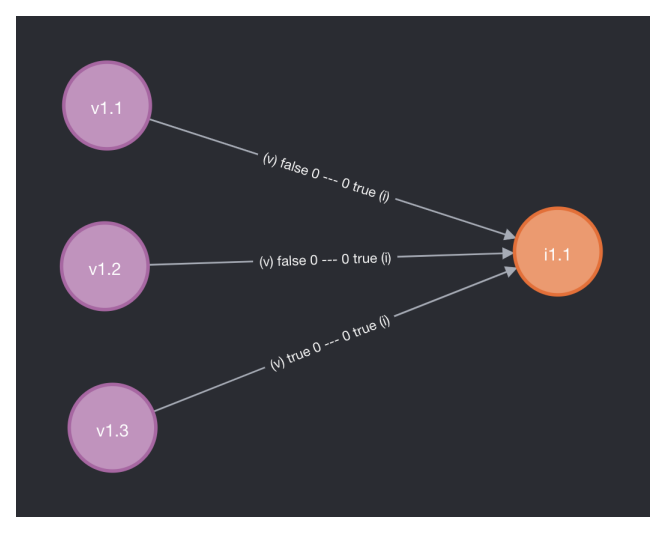

What happens if we create a new version of issue 1.1?

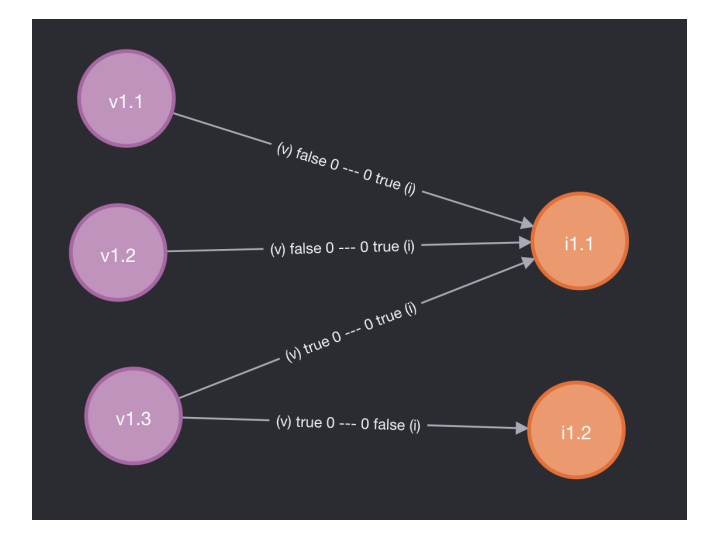

Only the relationship with volume 1.3 is copied. For issue 1.1, no relationship was displayed with volume 1.1 and 1.2. (The relationships still exist in the database, but are not visible in the UI.). For volume 1.1, a relationship to issue 1.1 remains present, but it should not be updated to issue 1.2. For issue 1.2, these relationships are longer relevant, so they are not copied.

On the item pages of volume 1.1, volume 1.2 and volume 1.3, you should see issue 1.1 (as 1.2 is not archived yet)

Because issue 1.2 is not yet archived, all volumes are still pointing to issue 1.1. Let's archive it:

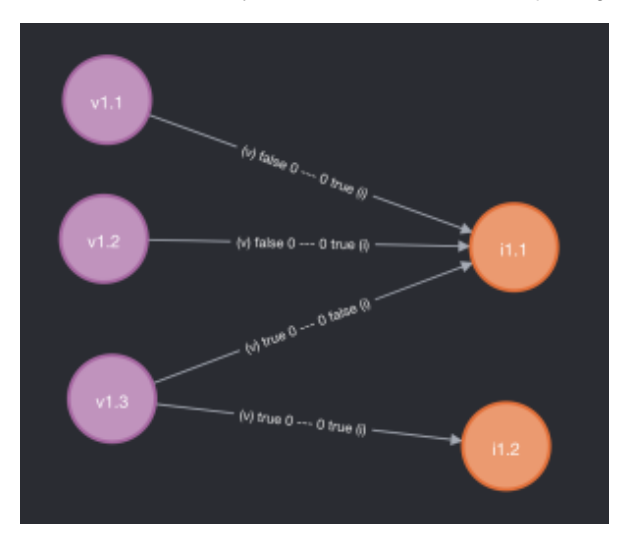

Now on the item pages of volume 1.1 and volume 1.2, you should see issue 1.1; it's the latest issue at the time that those volumes were superseded by volume 1.3. On the item page of volume 1.3, you'll see issue 1.3. On the item page of issue 1.1 you'll still see volume 1.3 as well.

#### <span id="page-9-0"></span>**Metadata fields that represent relations**

If you have a closer look at items with relationships, you'll notice two categories of metadata fields that are controlled by DSpace:

- relation.\* fields, for example relation.isIssueOfJournalVolume on volume items
- relation.\*.latestForDiscovery fields, for example relation.isIssueOfJournalVolume.latestForDiscovery on volume items

Metadata fields of the first category (relation. \*) contain all uuids of related items that the current item can see. I.e. a relationship has to exist between the current item and the other item, and the other item needs to have "latest status" for that specific relationship.

As an example take the following state of the previous section:

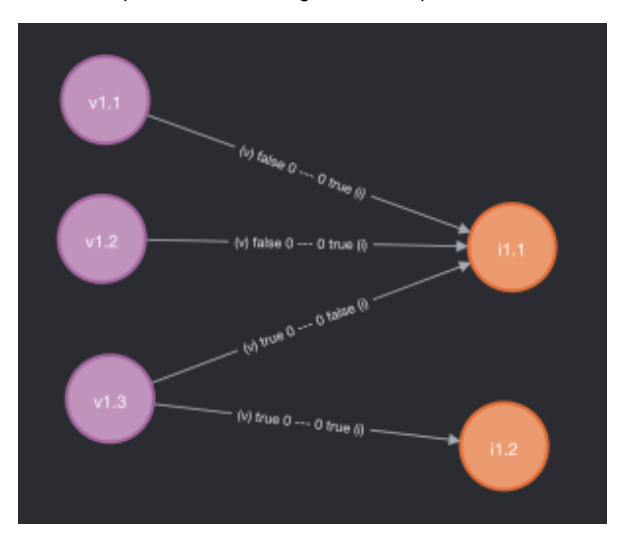

Item issue 1.1 will contain metadata field relation.isJournalVolumeOfIssue with as value the uuid of volume 1.3. Volume 1.1 and 1.2 are not included because they don't have "latest status" on the relevant relationships.

Metadata fields of the second category (relation.\*.latestForDiscovery) contain all uuids of the items for which the current item is visible. I.e. a relationship has to exist between the current item and the other item, and the current item needs to have "latest status" for that specific relationship. These fields are particularly important for indexing and search, because they allow to us to surface all the items that a particular item is referring to.

Continuing on the example above, issue 1.1 will have metadata field relation.isJournalVolumeOfIssue.latestForDiscovery containing the uuids of volume 1.1 and 1.2.

With issue 1.1 containing volume 1.1 and 1.2 in relation.isJournalVolumeOfIssue.latestForDiscovery, a search on the volume 1.1 page for all issues containing volume 1.1 will display issue 1.1 thanks to this setup.

### <span id="page-9-1"></span>**Configure versioning for an entity type**

DSpace contains a bunch of example entity types that support versioning out of the box. What follows is an overview of the requirements to make entity versioning work.

- 1. when introducing a relationship type, make sure to add four new metadata fields to config/registries/relationship-formats.xml. E.g. relation.isAuthorOfPublication, relation.isAuthorOfPublication.latestForDiscovery, relation. isPublicationOfAuthor and relation.isPublicationOfAuthor.latestForDiscovery
- 2. when introducing an entity type, filter items on latestVersion:true in discovery.xml. This will be the default search, which ensures older versions are not shown
	- If you want to show all related items, including older versions, you can create another discovery config without latestVersion:true. This should be used for item pages displaying the related items to the current item using the discovery search.
	- The entity types configured out-of-the-box have discovery config <entity-type> and discovery config <entity-
	- type>Relationships for that purpose.

Note that versioning support is enabled by default, but can be turned off by setting versioning.enabled = false in versioning.cfg or local.cfg . For more details on item versioning, see: <https://wiki.lyrasis.org/display/DSDOC7x/Item+Level+Versioning>.